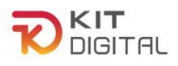

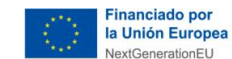

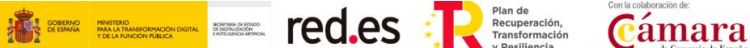

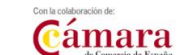

# **GUÍA DE JUSTIFICACIÓN SITIO WEB Y PRESENCIA EN INTERNET AGENTES DIGITALIZADORES ADHERIDOS**

**CONVOCATORIAS DE AYUDAS DESTINADAS A LA DIGITALIZACIÓN DE EMPRESAS EN EL MARCO DE LA AGENDA ESPAÑA DIGITAL 2025, EL PLAN DE DIGITALIZACIÓN DE PYMES 2021-2025 Y EL PLAN DE RECUPERACIÓN, TRANSFORMACIÓN Y RESILIENCIA -FINANCIADO POR LA UNIÓN EUROPEA-** *NEXT GENERATION EU*

## **(PROGRAMA KIT DIGITAL)**

**AVISO**: **La presente guía tiene un carácter informativo y no legal**. Cualquier duda relacionada con la misma será interpretada según lo dispuesto en la Orden ETD/1498/2021, de 29 de diciembre, por la que se aprueban las bases reguladoras de la concesión de ayudas para la digitalización de pequeñas empresas, microempresas y personas en situación de autoempleo, en el marco de la Agenda España Digital 2025, el Plan de Digitalización PYMEs 2021-2025 y el Plan de Recuperación, Transformación y Resiliencia de España -Financiado por la Unión Europea- *Next Generation EU* (Programa Kit Digital), modificada posteriormente por la Orden ETD/734/2022, de 26 de julio; Resoluciones de la Entidad Pública Empresarial Red.es. por las que se publican las correspondientes convocatorias en el marco del Programa Kit Digital, así como la Ley 38/2003, de 17 de noviembre, General de Subvenciones, sus disposiciones de desarrollo; la Ley 39/2015, de 1 de octubre, del Procedimiento Administrativo Común de las Administraciones Públicas, así como la Ley 40/2015, de 1 de octubre, de Régimen Jurídico del Sector Público, y el Real Decreto 203/2021, de 30 de marzo, por el que se aprueba el Reglamento de actuación y funcionamiento del sector público por medios electrónicos; la normativa del Mecanismo de Recuperación, Transformación y Resiliencia, en su defecto, por las restantes normas de Derecho Administrativo y, en último término, por las normas de Derecho Privado, conforme a lo dispuesto en el artículo 5.1 de la citada Ley 38/2003.

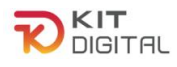

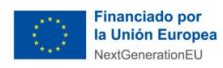

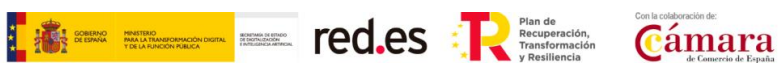

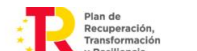

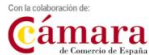

# **ÍNDICE**

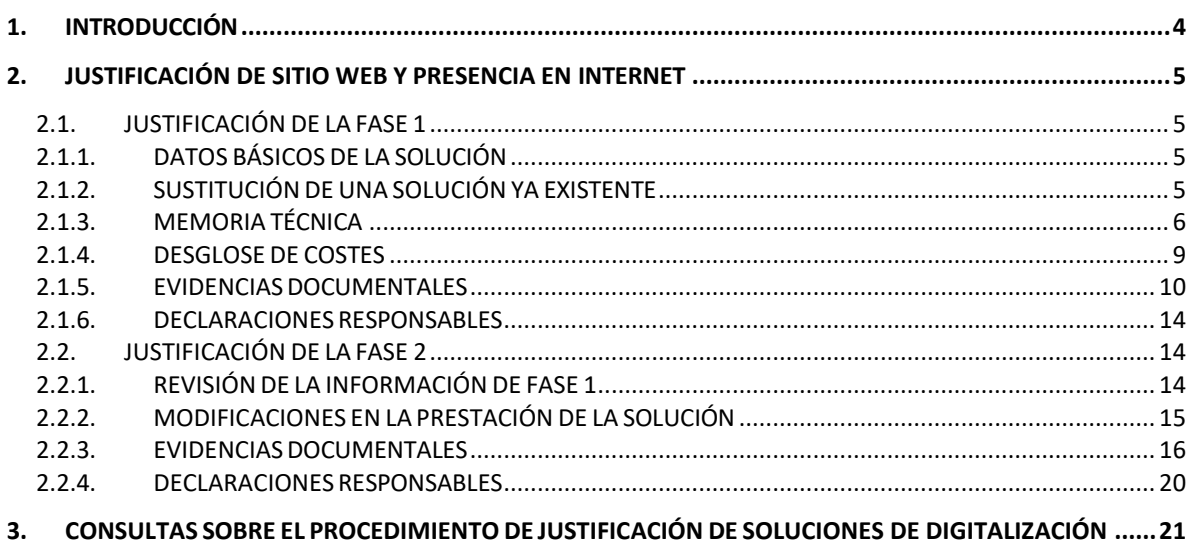

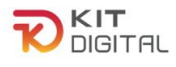

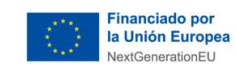

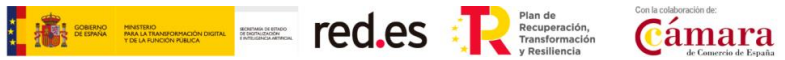

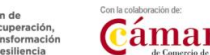

## **1. VERSIÓN DE CAMBIOS**

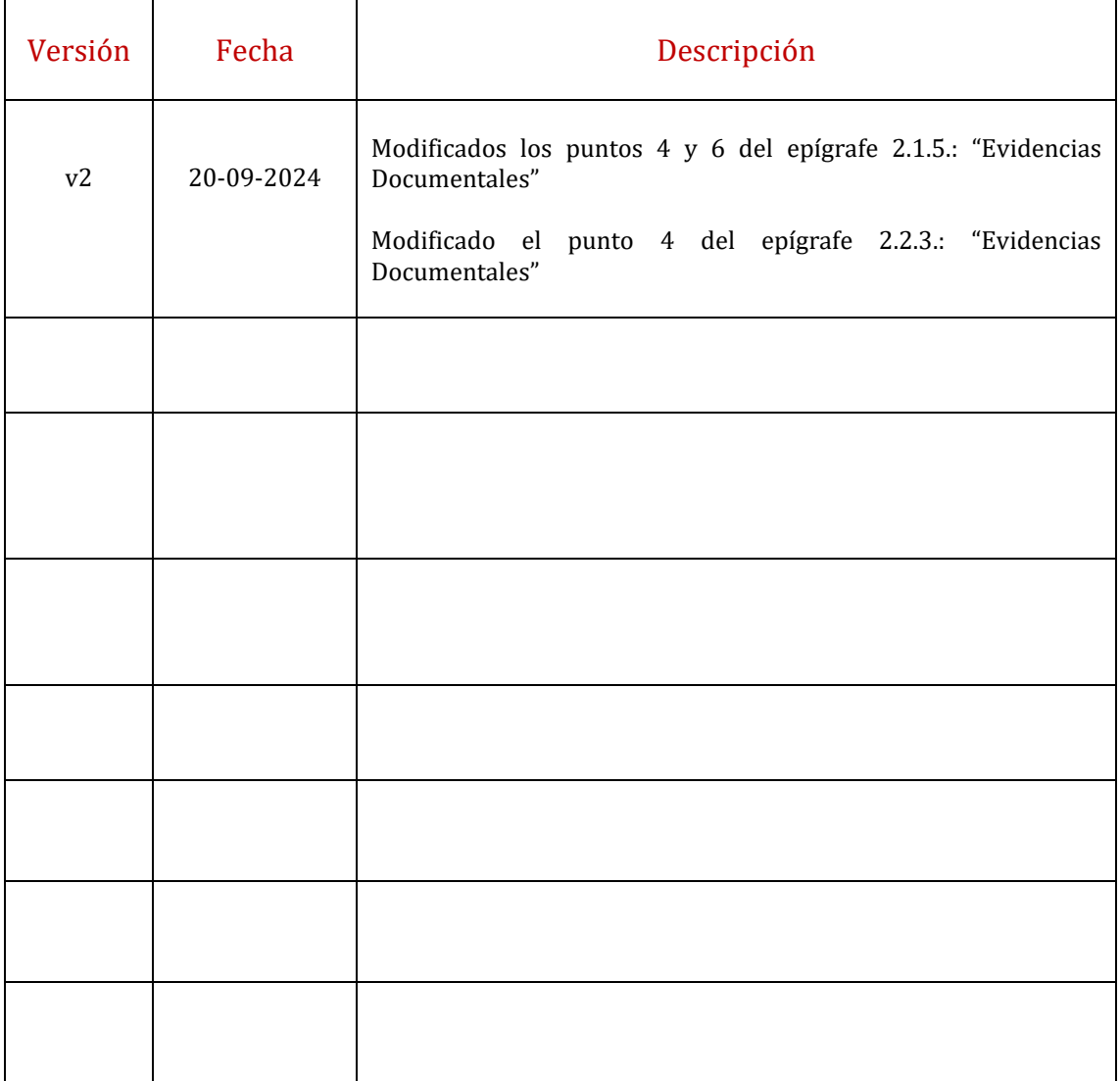

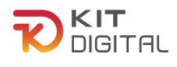

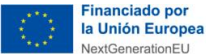

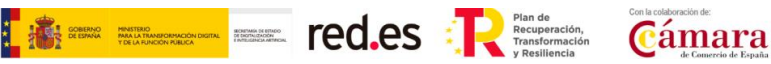

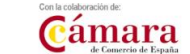

# <span id="page-3-0"></span>**1. INTRODUCCIÓN**

Este documento tiene como objetivo exponer con claridad, de forma práctica y simplificada el procedimiento específico necesario para la justificación, de primera y segunda fase, de la implantación y mantenimiento de la Categoría de Solución **Sitio Web y Presencia en Internet** en el marco del programa Kit Digital, regulado en la Orden ETD/1498/2021, de 29 de diciembre, por la que se aprueban las bases reguladoras de la concesión de ayudas para la digitalización de pequeñas empresas, microempresas y personas en situación de autoempleo, en el marco de la Agenda España Digital 2025, el Plan de Digitalización PYMEs 2021-2025 y el Plan de Recuperación, Transformación y Resiliencia de España -Financiado por la Unión Europea- *Next Generation EU* (programa Kit Digital), modificada posteriormente por la Orden ETD/734/2022, de 26 de julio, (en adelante, "Bases Reguladoras") que desarrolla la entidad pública empresarial Red.es, M.P., (en adelante "Red.es").

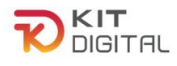

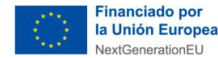

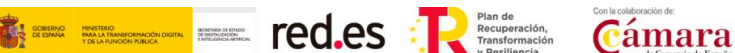

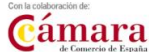

## <span id="page-4-0"></span>**2. JUSTIFICACIÓN DE SITIO WEB Y PRESENCIA EN INTERNET**

## 2.1. JUSTIFICACIÓN DE LA FASE 1

<span id="page-4-1"></span>Una vez iniciada una justificación, según el procedimiento descrito en la *'Guía procedimiento* [general común de justificación ADA](https://portal.gestion.sedepkd.red.gob.es/portal/espacioAD/guias/justificaciones)' se mostrará la primera etapa del formulario de justificación que deberá cumplimentar el Agente Digitalizador Adherido. Se puede observar que el formulario de justificación presenta como estado "**Borrador**":

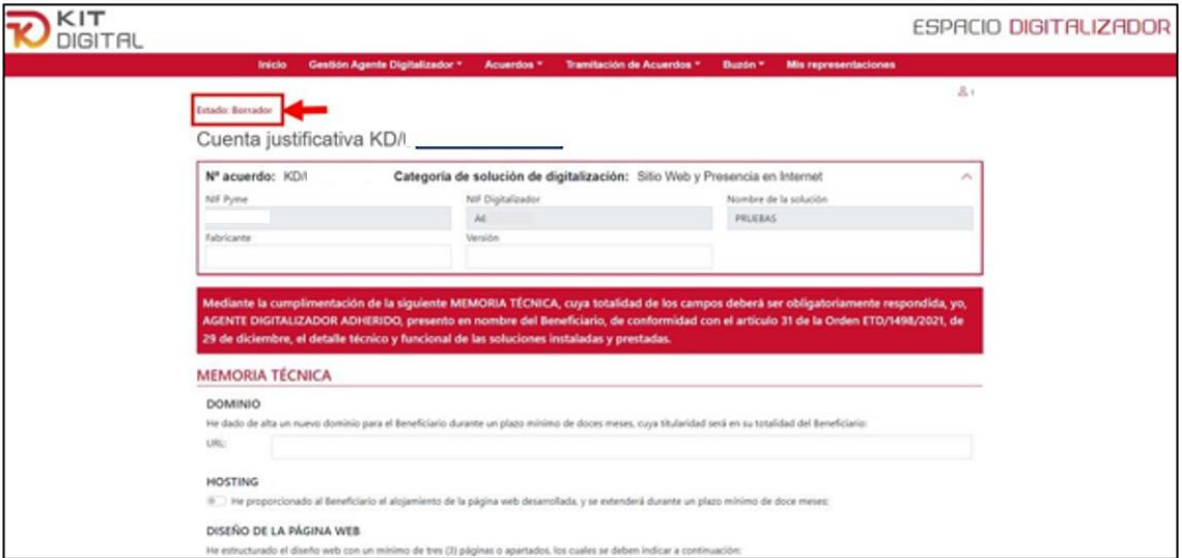

<span id="page-4-2"></span>El formulario de justificación presentará los siguientes apartados.

## 2.1.1. DATOS BÁSICOS DE LA SOLUCIÓN

En este primer apartado, que figurará en la primera página del formulario, el Agente Digitalizador Adherido deberá indicar el fabricante de la solución implementada y la versión.

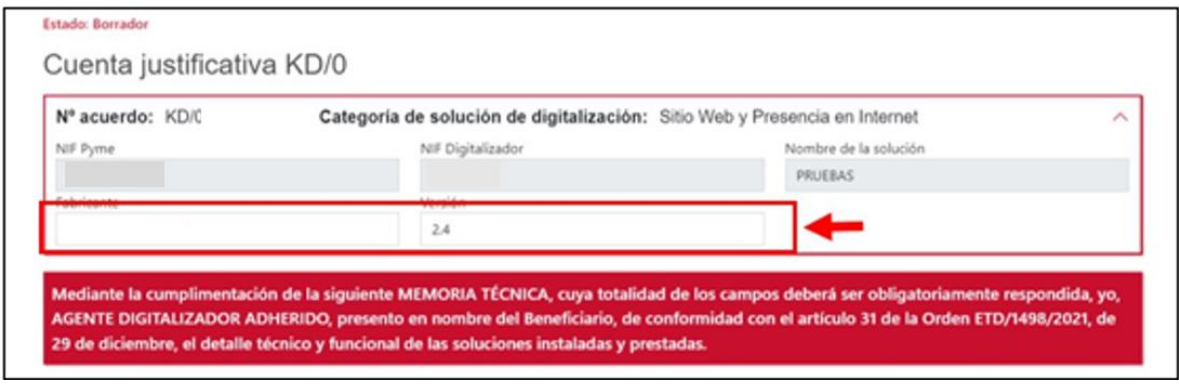

# 2.1.2. SUSTITUCIÓN DE UNA SOLUCIÓN YA EXISTENTE

<span id="page-4-3"></span>En el caso de que la solución implantada consista en la **sustitución** de una ya existente, en el formulario de justificación aparecerá una declaración responsable a tal efecto, que deberá confirmar el Agente Digitalizador Adherido, y un desglose de las funcionalidades que no cumplía anteriormente la herramienta y que tras la implantación de la solución sí cumpliría:

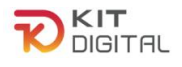

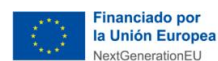

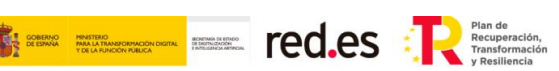

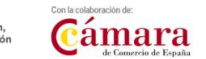

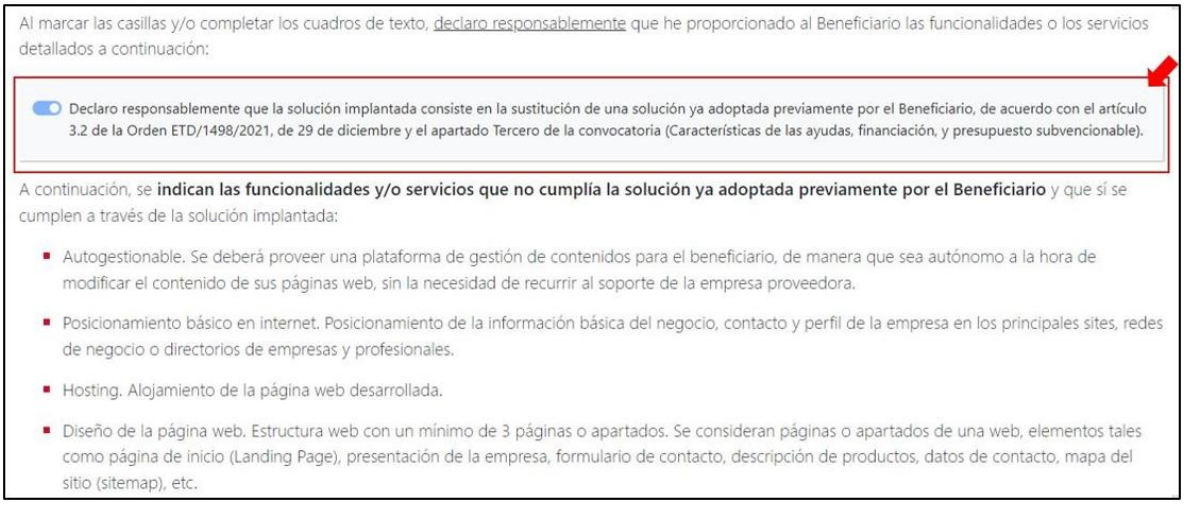

Una vez ésta se haya cumplimentado, el Agente Digitalizador Adherido pulsará en el botón "**Siguiente**" que se encuentra al final de la página para avanzar a la siguiente etapa del formulario. Cabe señalar que el Agente Digitalizador Adherido dispondrá del botón "**Guardar**" durante todo el proceso de cumplimentación del formulario, a través del cual podrá guardar los cambios que hubiera realizado en el mismo y continuar con la cumplimentación desde ese punto en otro momento:

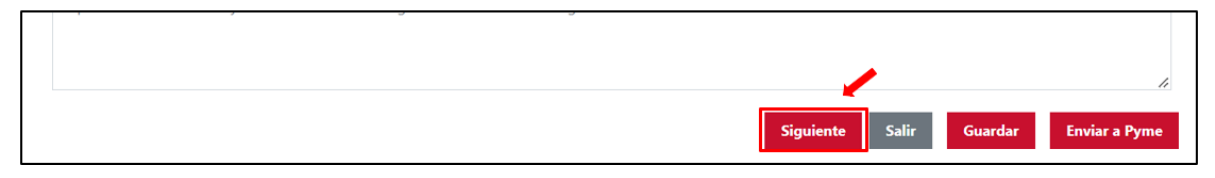

# 2.1.3. MEMORIA TÉCNICA

<span id="page-5-0"></span>Esta página del formulario de justificación para la Categoría de Solución de Digitalización de Sitio Web se compondrá de los siguientes apartados:

1) Dominio del sitio web implantado. En este apartado se deberá indicar el dominio del sitio web del Beneficiario:

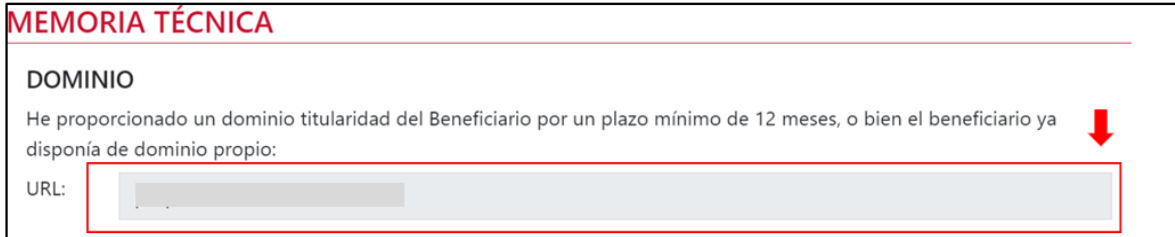

2) Hosting. Para este apartado, el Agente Digitalizador Adherido deberá confirmar la declaración responsable relativa al alojamiento de la web y al mantenimiento de la solución durante el plazo mínimo de doce meses:

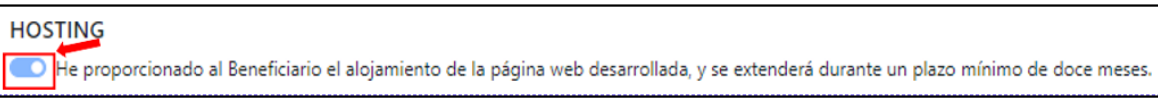

3) Diseño de la página web. En este apartado se deberá indicar al menos tres (3) páginas que compongan el sitio web proporcionado, como, por ejemplo, una página de inicio,

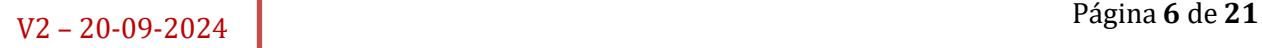

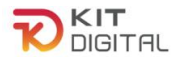

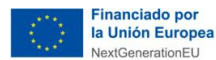

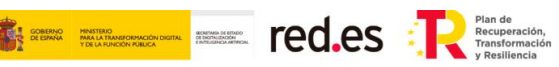

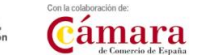

una página de contacto y una de servicios o productos ofertados, indicando para ello en el campo de texto libre las direcciones web de cada sección:

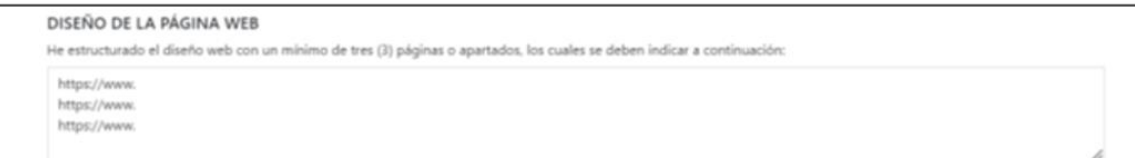

4) Web *responsive*. En este apartado se deberán indicar los dispositivos para los cuales el sitio web es funcional. Como mínimo se deberán indicar los dispositivos de teléfono móvil, PC y *tablet*:

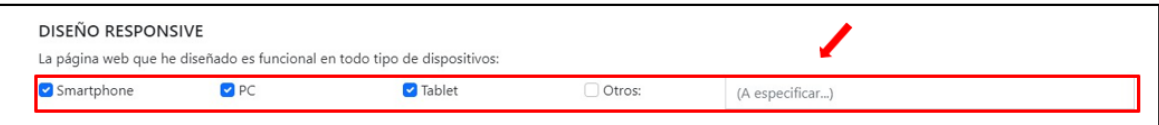

5) Autogestionable. Para este apartado, el Agente Digitalizador Adherido deberá confirmar la declaración responsable relativa al diseño autogestionable del sitio web:

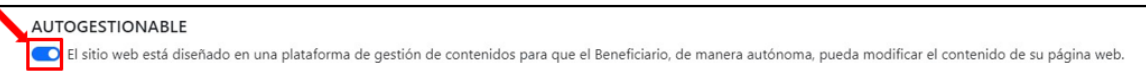

6) Accesibilidad. En el siguiente apartado se deberá confirmar la declaración responsable relativa a la accesibilidad de la página web desarrollada:

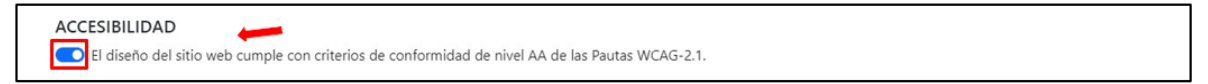

7) Posicionamiento básico en directorios de empresas. En este apartado se deberá indicar de forma pormenorizada la situación del sitio web en cuanto a su posicionamiento básico en la red. **Este apartado no se refiere al SEO sino al alta de la información de la PYME en los principales sitios o redes de negocio, directorios de empresas, etc.**:

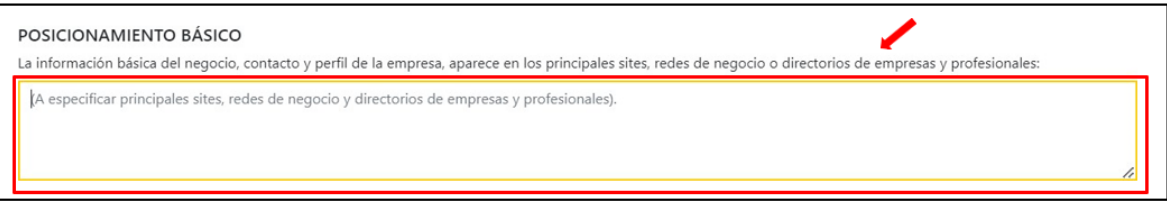

8) Optimización de la presencia en buscadores (SEO básico). En este apartado se deberán indicar las acciones realizadas para la optimización SEO del sitio web. Para esta solución se deben realizar todas las que se muestran en el formulario. Además, en el campo de texto libre, se deberán indicar de forma pormenorizada todas las tareas realizadas para optimizar la presencia en buscadores de la página web desarrollada. **Este campo de texto libre no se refiere al listado de palabras clave o de páginas optimizadas, sino al detalle de las tareas SEO realizadas:**

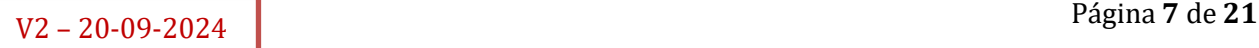

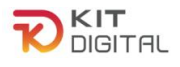

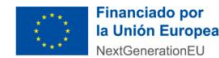

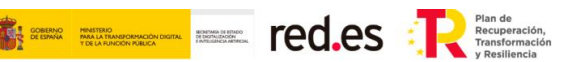

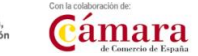

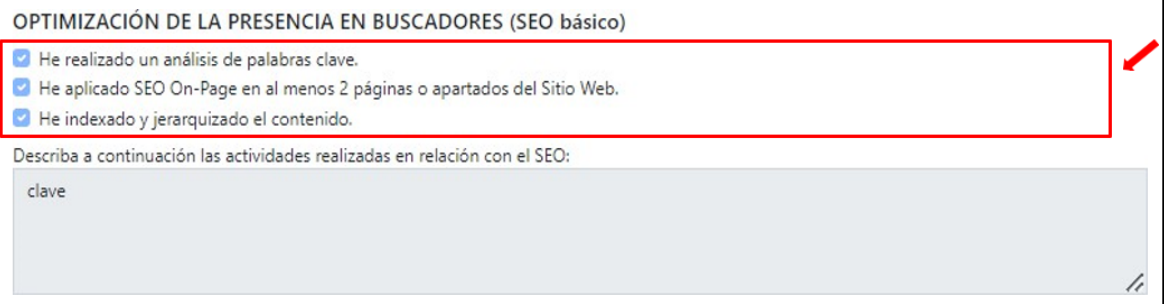

9) Multidioma: **No aplica a 1ª Convocatoria C005/22-SI**. El Agente Digitalizador Adherido deberá marcar que cumple con esta funcionalidad. De forma necesaria, debe especificar a qué idioma ha traducido la página web, además del castellano:

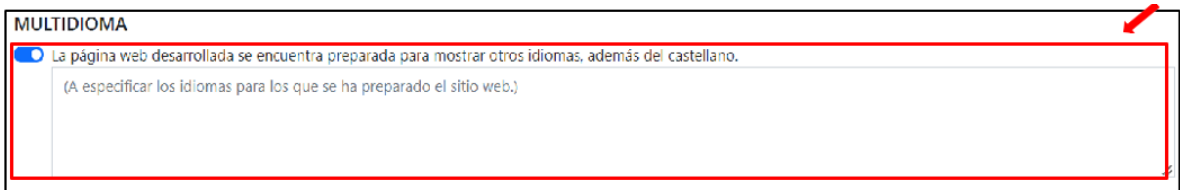

10)Hardware: **No aplica a 1ª Convocatoria C005/22-SI.** Únicamente en caso de ser aplicable, el Agente Digitalizador deberá marcar que para la prestación y uso de la solución resulta imprescindible el suministro de dispositivos. En todo caso, **no será subvencionable el suministro de ordenadores personales, portátiles, ni smartphones**.

HARDWARE: Sólo en el caso que el acuerdo incluya el suministro de dispositivos hardware.

Para la prestación y uso de la solución es imprescindible el suministro de dispositivos cuyo coste será imputado a la subvención. IMPORTANTE: Únicamente serán subvencionables como parte de la solución de digitalización, dispositivos hardware específicos si: se requieren expresamente para su uso y si la solución se comercializa con ese hardware. Estos dispositivos hardware no podrán ser utilizados para otros fines distintos que los de prestar esta solución de digitalización. Por tanto, en ningún caso, serán subvencionables ordenadores personales ni portátiles.

Posteriormente, en caso de marcar la opción 'Hardware', se habilitará un desplegable en el que podrá cumplimentar el detalle del producto, marca, modelo y número de serie, pudiendo añadir los que fueran necesarios al pulsar en la opción " $\overline{F}$  Añadir producto " Finalmente, deberá detallar el motivo por el cuál ha sido necesario el suministro de los dispositivos descritos.

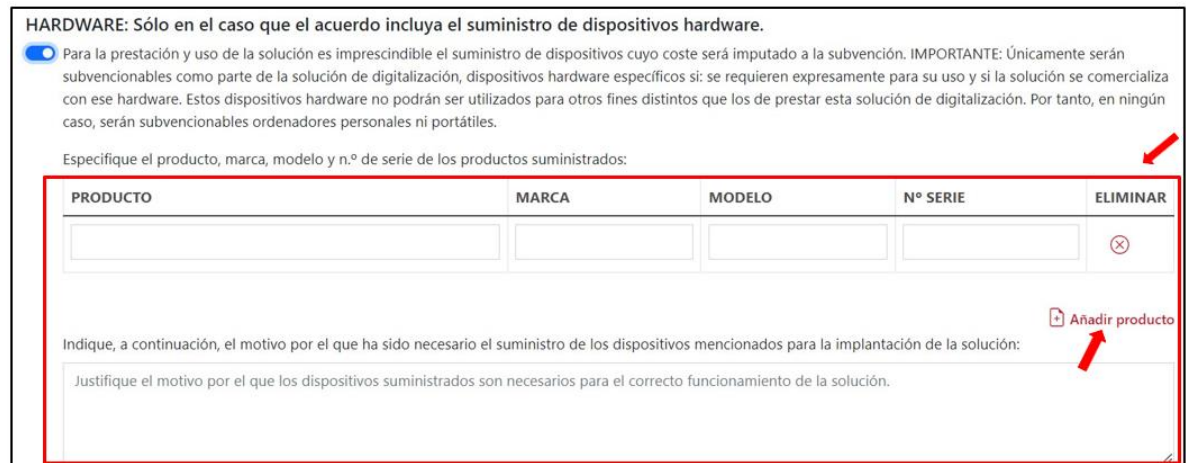

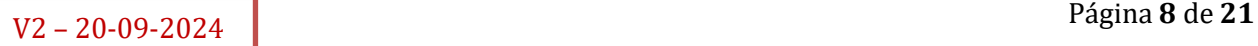

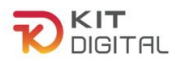

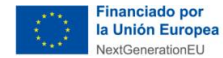

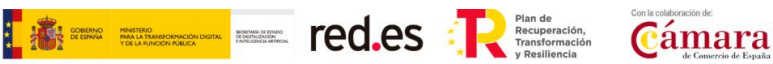

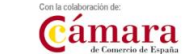

#### 2.1.4. DESGLOSE DE COSTES

<span id="page-8-0"></span>En este apartado, presente en la segunda página del formulario, se deberá cumplimentar la tabla que se muestra con los datos de los costes asociados a la implantación de la solución y que, a su vez, se reflejan en la factura emitida, incluyendo, en su caso, aquellos que no fueran subvencionables. **Todos los importes se reflejarán excluyendo impuestos**:

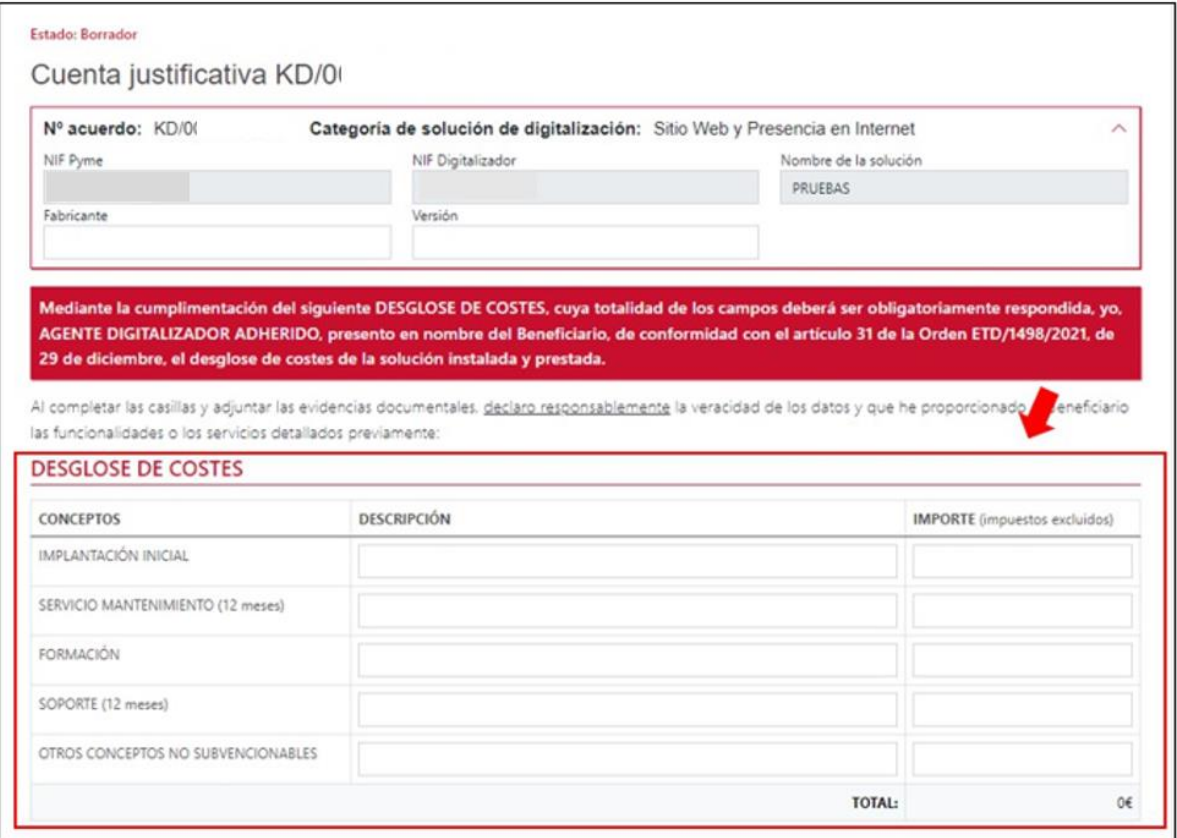

Por otro lado, en caso de haber suministrado dispositivos y haber marcado la opción de "Hardware" en el caso de Convocatorias distintas a la 1ª Convocatoria C005/22-SI, se habilitará un campo específico para incluir la descripción e importe del total de los dispositivos.

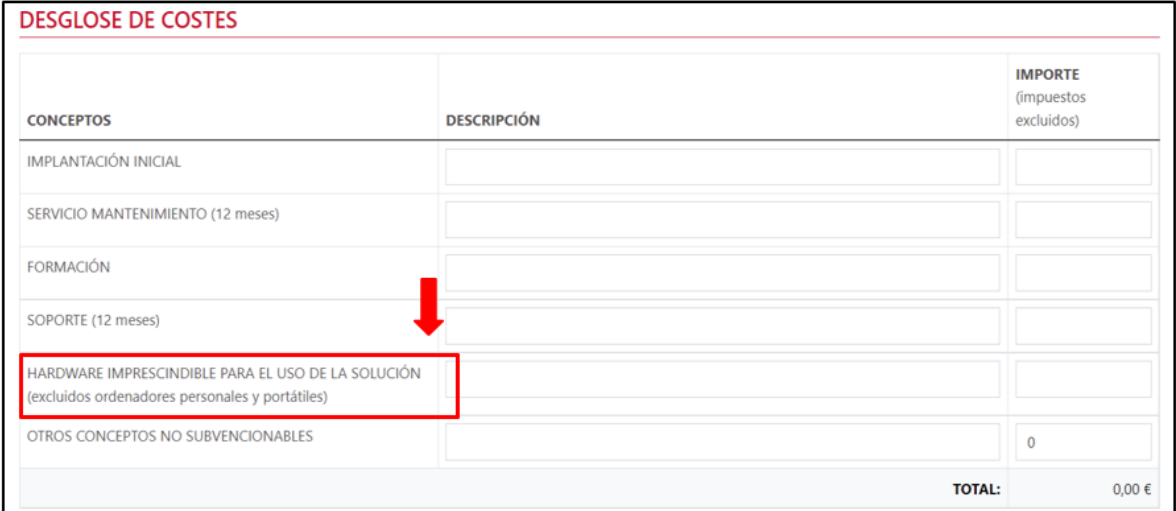

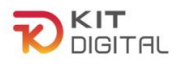

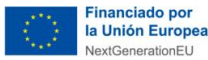

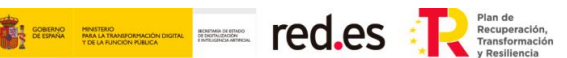

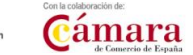

# 2.1.5. EVIDENCIAS DOCUMENTALES

<span id="page-9-0"></span>A continuación, deberá incorporar en el apartado de evidencias documentales. El Agente Digitalizador Adherido deberá pulsar en el botón "**Seleccionar archivo**", buscar en el explorador de carpetas el documento que desee subir y, a continuación, pulsar en el botón  $\blacksquare$ para incorporar el archivo:

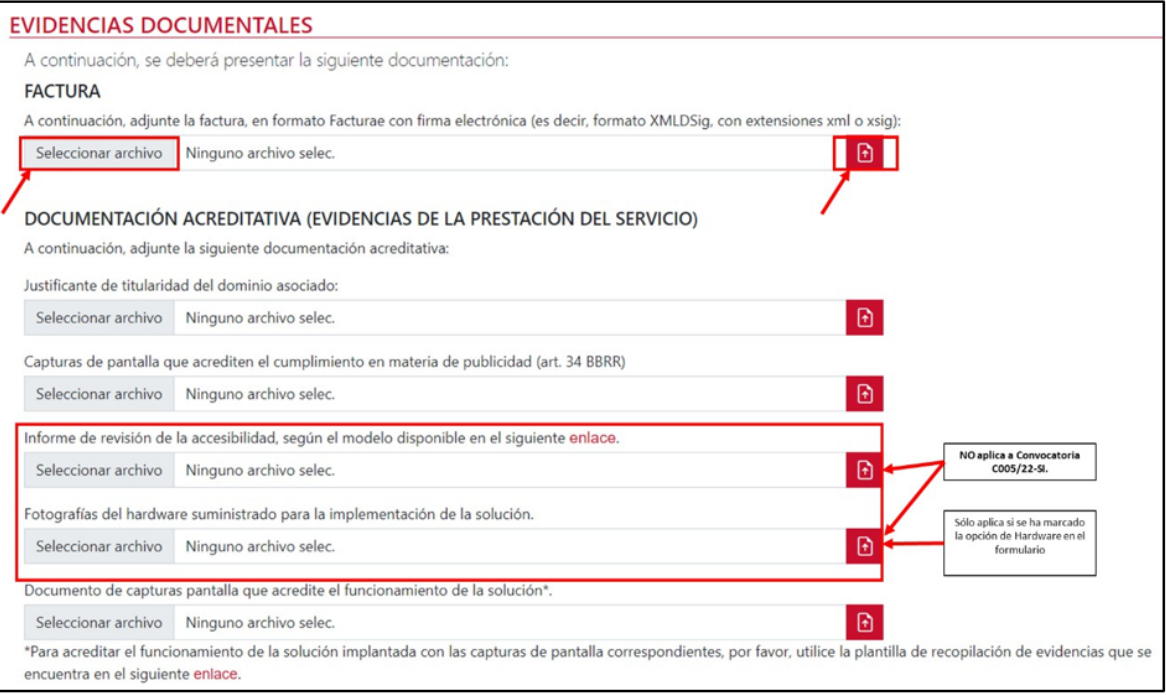

- 1) Factura emitida al Beneficiario por la implantación de la solución, en formato Facturae con firma electrónica (es decir, formato XMLDSig, con extensiones xml o xsig) conforme a los criterios mencionados en la ['Guía procedimiento general común de justificación](https://portal.gestion.sedepkd.red.gob.es/portal/espacioAD/guias/justificaciones)  [ADA´](https://portal.gestion.sedepkd.red.gob.es/portal/espacioAD/guias/justificaciones).
- 2) Justificante de abono o declaración responsable del cobro, en su caso, de la factura en formato PDF que cumpla con los requisitos indicados en la 'Guía procedimiento [general común de justificación ADA](https://portal.gestion.sedepkd.red.gob.es/portal/espacioAD/guias/justificaciones) [justificación](https://portal.gestion.sedepkd.red.gob.es/portal/espacioAD/guias/justificaciones) ADA´, o declaración responsable del cobro del Agente Digitalizador según el [modelo establecido](https://portal.gestion.sedepkd.red.gob.es/portal/espacioAD/guias/justificaciones) a tal efecto.
- 3) Justificante de titularidad del dominio asociado: se deberá aportar un documento en formato PDF en el que figure la titularidad del dominio a favor del **Beneficiario o de alguno de los representantes legales** de la parte beneficiaria. El dominio deberá estar activo desde la **fecha de inicio de prestación del servicio**.

Esta evidencia deberá ser aportada en casos de alta de nuevo dominio y en el supuesto de poseer un dominio de forma previa. En todo caso, **no podrá ser titular el Agente Digitalizador Adherido**.

4) Captura de pantalla que acredite el cumplimiento en materia de publicidad: se deberá aportar una captura de pantalla en la que se muestre la publicidad de la cofinanciación de la ayuda.

Todas las medidas de información y publicidad deberán incluir los elementos siguientes:

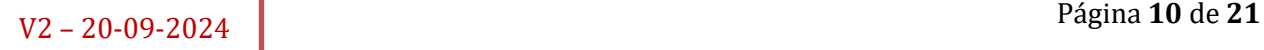

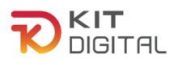

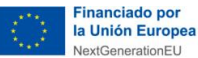

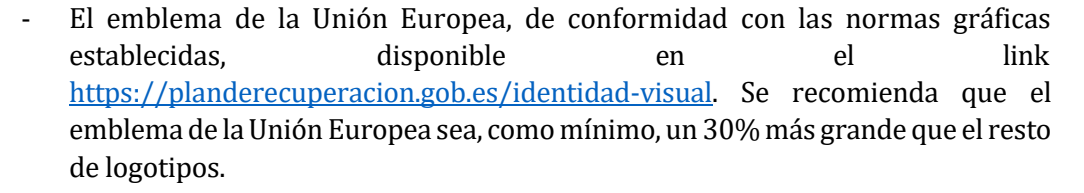

**BERRY RESERVED TO DELLA CONSTRUCTION CONTROLLER CONSTRUCTION CONSTRUCTION CONSTRUCTION CONSTRUCTION CONSTRUCTION** 

Cámara

- La declaración de financiación adecuada que indique «financiado por la Unión Europea - NextGenerationEU».
- El logo del Plan de Recuperación, Transformación y Resiliencia, disponible en el lin[k https://planderecuperacion.gob.es/identidad-visual.](https://planderecuperacion.gob.es/identidad-visual)
- 5) Informe de revisión de la accesibilidad: **No aplica a 1ª Convocatoria C005/22-SI**. El Agente Digitalizador deberá cumplimentar y adjuntar el informe correspondiente, conforme al modelo establecido ['Informe de revisión de la accesibilidad'](https://view.officeapps.live.com/op/view.aspx?src=https%3A%2F%2Fportal.gestion.sedepkd.red.gob.es%2Fportal%2Fcommon%2Fhelp%2Fjustificaciones%2FInforme_Revision_Accesibilidad_Sitios_web.xlsx&wdOrigin=BROWSELINK) en el apartado de "Guías y plantillas del espacio ADA..

En la pestaña "RESULTADOS" del informe de revisión presentado deberá constar:

- Una **puntuación mínima de "5".**
- Situación en cumplimiento con **resultado mínimo de "parcialmente conformes" o "conformes".**

No se admitirán capturas de pantalla de la pestaña "RESULTADOS" del informe, se debe adjuntar el informe previamente cumplimentado (documento Excel).

Se puede consultar el tutorial "Cómo cumplimentar el documento de justificación de la accesibilidad de #KitDigital" en la siguiente dirección: <https://www.youtube.com/watch?v=1GhBfN5K2RQ>

6) Fotografías del hardware suministrado para la prestación de la solución: **No aplica a 1ª Convocatoria C005/22-SI.** En caso de haber marcado la opción de suministro de hardware, en el apartado de DOCUMENTACIÓN ACREDITATIVA (EVIDENCIAS DE LA PRESTACIÓN DEL SERVICIO), se habilitará un apartado en el cual se deberán adjuntar

las fotografías que evidencie el número de dispositivos suministrados conforme a lo indicado en el formulario de justificación. Estas fotografías deben mostrar todos los elementos suministrados.

En el formulario de justificación dentro del apartado dispuesto: "Indique, a continuación, el motivo por el que ha sido necesario el suministro de los dispositivos mencionados para la implantación de la solución", se debe describir una justificación suficiente del motivo del suministro de los dispositivos.

- o Tipo de evidencia: Personalizada (se explica en el siguiente punto).
- $\circ$  Observaciones: Únicamente serán subvencionables como parte de la solución de digitalización, dispositivos hardware específicos si:
	- Se requieren expresamente para su uso y si la solución se comercializa con ese **hardware.**
	- Su suministro es **imprescindible para la prestación de la solución**  contratada, sin que puedan ser utilizados para otros fines distintos

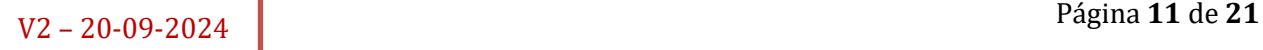

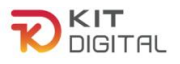

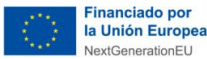

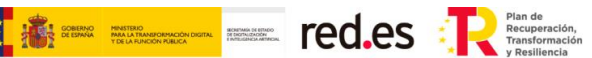

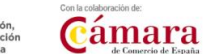

que los de prestar esta solución.

No se admitirán como gastos subvencionables los ordenadores de sobremesa, los portátiles y smartphones. Dentro de esta gama las tablets sí serán subvencionables. Se ha de tener en cuenta que los dispositivos como la Tablet, deben estar configurados para permitir sólo el uso de la solución implantada.

En las fotografías que se aporten se debe visualizar los siguientes datos:

1. El **producto** señalado en el formulario de justificación,

#### 2. La **publicidad**

Es **obligatorio** que se muestre en las fotografías la evidencia de la publicidad de la cofinanciación de la ayuda con el uso de una etiqueta adherida. Esta etiqueta debe ir en un lugar visible del producto.

Todas las medidas de información y publicidad deberán incluir los elementos siguientes:

- *El emblema de la Unión Europea, de conformidad con las normas gráficas establecidas, disponible en el link [https://planderecuperacion.gob.es/identidad-visual.](https://planderecuperacion.gob.es/identidad-visual) Se recomienda que el emblema de la Unión Europea sea, como mínimo, un 30% más grande que el resto de logotipos.*
- *La declaración de financiación adecuada que indique «financiado por la Unión Europea - NextGenerationEU».*
- *El logo del Plan de Recuperación, Transformación y Resiliencia, disponible en el link: [https://planderecuperacion.gob.es/identidad](https://planderecuperacion.gob.es/identidad-visual)[visual](https://planderecuperacion.gob.es/identidad-visual)*

Los dispositivos podrán ser objeto de comprobación material, para verificar que se destinan al uso exclusivo de la solución implantada y que cumplen con los requisitos previamente señalados además de la marca, el modelo y el número de serie del elemento, señalados en el formulario de justificación.

<span id="page-11-0"></span>7) Capturas de pantalla que acrediten el funcionamiento de la solución implantada:

Se deberán incorporar uno o varios documentos en formato PDF siguiendo las plantillas de justificación de Acuerdos (**modelo de compilación de evidencias**) de capturas de pantalla establecido para esta categoría de solución, disponible en el siguiente enlace: **[Sitio Web y presencia en Internet](https://view.officeapps.live.com/op/view.aspx?src=https%3A%2F%2Fportal.gestion.sedepkd.red.gob.es%2Fportal%2Fcommon%2Fhelp%2Fjustificaciones%2FPKD_PRC_Sitio_Web.docx&wdOrigin=BROWSELINK)**.

 Se podrá consultar la 'Guía de ejemplo de evidencias' en el siguiente enlace: [Guía de ejemplos de evidencias "Sitio Web y Presencia en Internet"](https://portal.gestion.sedepkd.red.gob.es/portal/common/help/justificaciones/PKD_EJ_EV_Sitio_Web.pdf)

Este sentido, el modelo de compilación de evidencias indicará de forma expresa las dos categorías de las capturas de pantalla y cuál se debe aportar para cada requisito:

- **Personalizada:** en este tipo de captura se requiere que aparezca información identificativa del Beneficiario, por ejemplo, nombre de la empresa, CIF, emails cuyo dominio sea el dominio web del Beneficiario, etc.
- Genérica: no es necesario incluir información específica del Beneficiario, pero

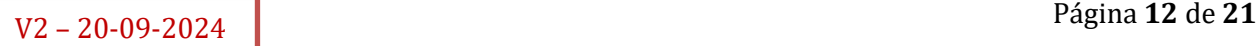

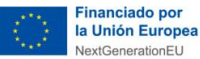

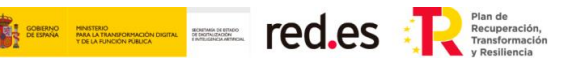

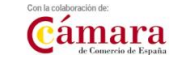

sí evidenciar que la captura o información de la hoja de producto aportadas, corresponden a la herramienta implantada en el Beneficiario, bien porque se visualiza el nombre de la herramienta y coincide con el indicado en la memoria técnica, o bien porque las capturas de pantalla tienen el mismo interfaz que las "personalizadas" aportadas en este mismo documento.

En concreto, para la categoría de sitio web, se deberán incluir las siguientes evidencias:

### **a) Hosting:**

- o Información que aportar: capturas de pantalla que evidencien la inclusión del sitio web en un servicio de hosting.
- o Tipo de evidencia esperada: **personalizada**.

### **b) Diseño de la página web:**

o Información que aportar: capturas de pantalla de, al menos, tres páginas

o apartados de la página web desarrollada, como, por ejemplo, una *landing page,* una página de contacto o una página de servicios y productos ofertados.

- o Tipo de evidencia esperada: **personalizada**.
- o Observaciones: Se recomienda incluir en las capturas de pantalla las URL reflejadas en el formulario de justificación.

#### **c) Diseño responsive:**

- o Información que aportar: capturas de pantalla que evidencien el funcionamiento del sitio web desde los dispositivos indicados en el formulario de justificación (al menos PC, smartphone y tablet). Estas capturas de pantalla podrán realizarse desde los dispositivos que se han indicado en el formulario de justificación o mediante el uso de las opciones de emulación de distintos dispositivos que ofrecen los navegadores más comunes.
- o Tipo de evidencia esperada: **personalizada**.

#### **d) Autogestionable:**

- o Información que aportar: capturas de pantalla de la herramienta de gestión de contenidos de la página web desarrollada en las que se evidencie la posibilidad de crear y editar contenidos de las distintas páginas que componen el *site.*
- o Tipo de evidencia esperada: **genérica**.
- o Observaciones: Se aceptarán capturas genéricas para este requisito siempre y cuando se evidencie que la herramienta de las capturas es la implantada en el Beneficiario.

#### **e) Posicionamiento básico en directorios de empresas:**

 $\circ$  Información que aportar: capturas de pantalla de la información de la

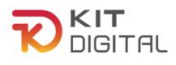

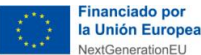

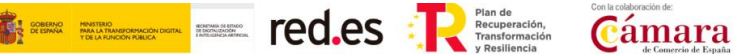

empresa mostrada en los sites o directorios en los que se haya incluido información del negocio en las que se evidencien los datos recogidos.

- o Tipo de evidencia esperada: **personalizada**.
- o Observaciones: no son válidos los buscadores (Google, Bing, etc.)

Google My Business sí es válido.

#### **f) Multidioma: No aplica a 1ª Convocatoria C005/22-SI.**

- o Información que aportar: Capturas de pantalla donde se evidencie que la Página Web está preparada para multidioma y, si así lo ha solicitado el Beneficiario, la traducción de la Página Web a un idioma adicional al castellano.
- o Tipo de evidencia esperada: **Genérica y personalizada**.
- o Observaciones: La captura de pantalla que evidencie el punto "A) Preparación de la Página Web para multidioma" puede ser **genérica**. En tal caso, se debe demostrar, al menos, el nombre de la herramienta.

La evidencia que se adjunte, en su caso, en el punto "B) Traducción de la Página Web' deberá ser **personalizada**.

Si el Beneficiario no ha solicitado la traducción del Sitio Web, bastará con que se adjunte captura de pantalla que acredite que la Página Web está preparada para multidioma.

#### 2.1.6. DECLARACIONES RESPONSABLES

<span id="page-13-0"></span>Por último, el Agente Digitalizador Adherido deberá confirmar la declaración responsable en materia de moderación de costes que se encuentra en el apartado "**Declaraciones responsables y conformidades expresas"** y pulsar en el botón **"Enviar a Pyme"** para enviar el formulario de justificación al Beneficiario para que éste muestre su conformidad:

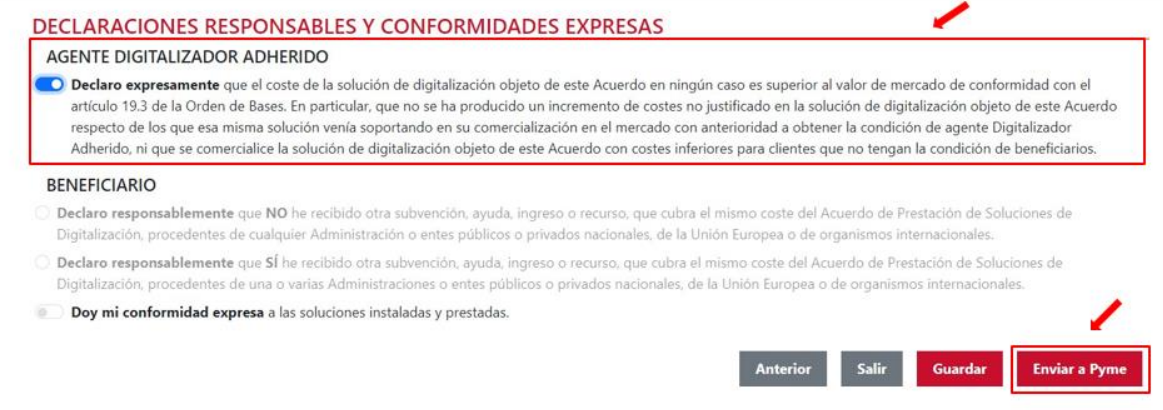

# <span id="page-13-1"></span>2.2. JUSTIFICACIÓN DE LA FASE 2

# 2.2.1. REVISIÓN DE LA INFORMACIÓN DE FASE 1

<span id="page-13-2"></span>En caso de poder iniciar el proceso de justificación de la segunda fase, en las siguientes ventanas se mostrará el **formulario** con las funcionalidades descritas y declaradas

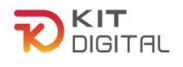

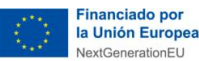

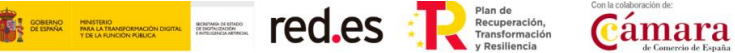

responsablemente en la **primera fase** de la prestación de la solución. Este apartado se encuentra en **modo lectura** y no podrá ser objeto de modificación alguna. De esta manera, se podrá revisar lo justificado en esa fase.

Además, se puede observar que el formulario de justificación de la 2ª fase tiene como estado "**Borrador**".

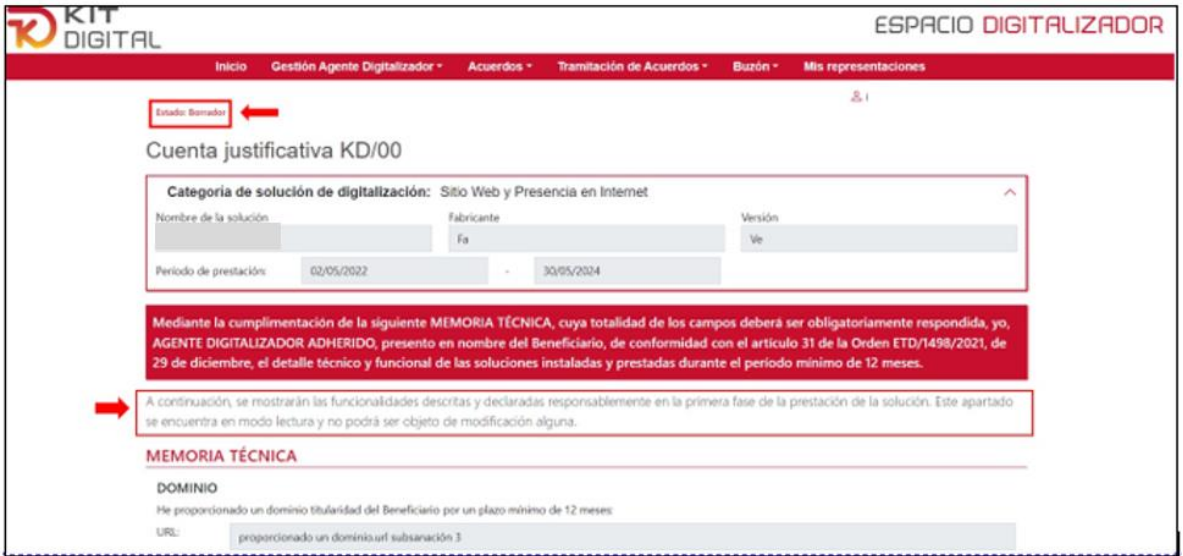

Una vez revisamos la primera parte del formulario que se cumplimentó en la primera fase de justificación, se pulsa el botón "**Siguiente**" para pasar a la siguiente página:

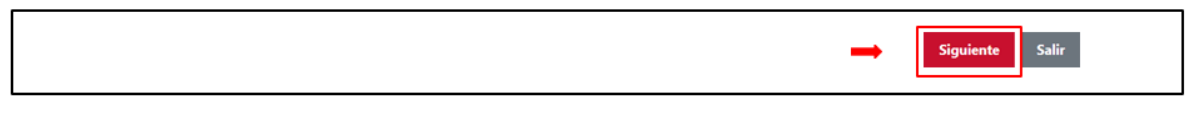

## 2.2.2. MODIFICACIONES EN LA PRESTACIÓN DE LA SOLUCIÓN

<span id="page-14-0"></span>Después de comprobar el resto del formulario de justificación cumplimentado en la 1ª fase que incluye el desglose de costes, se encuentra el apartado "**Modificaciones en la prestación de la solución**". Esta casilla se deberá marcar si se ha modificado algún aspecto respecto de lo justificado en la 1ª fase. En caso de no haber realizado ninguna modificación, se dejará la casilla sin marcar y se pasará al siguiente apartado.

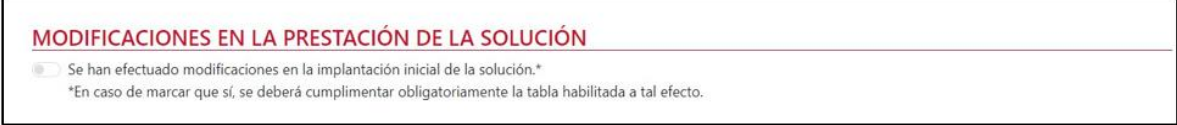

Si por el contrario se ha realizado alguna modificación en la implantación inicial de la solución, al marcar la casilla se habilitará una tabla en la que, según la Categoría de Solución de Digitalización que corresponda, se mostrará una serie de funcionalidades con posibilidad de modificación.

En esta tabla se debe indicar una descripción de las modificaciones realizadas según la funcionalidad, junto con una justificación de las razones por las cuales se ha producido esta modificación. Se deberá introducir información únicamente en la funcionalidad o funcionalidades para las que se hayan realizado modificaciones. Si para una funcionalidad se ha completado el campo modificaciones, se deberá rellenar también, obligatoriamente, el

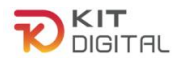

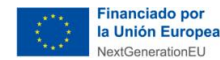

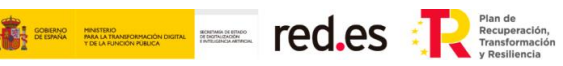

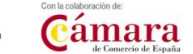

campo justificación de la modificación.

La tabla de modificaciones en la prestación de la Solución de Digitalización de Sitio Web y Presencia en internet se compondrá de las siguientes funcionalidades.

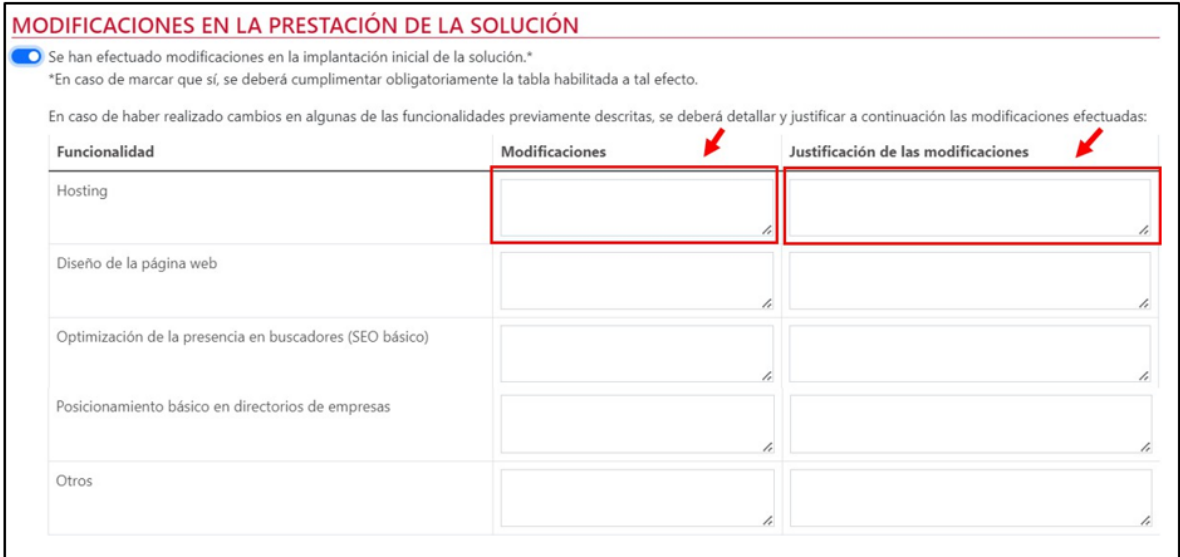

- 1) Hosting: Se debe cumplimentar si se ha modificado algún aspecto relativo al alojamiento de la web y al mantenimiento de la solución durante el plazo mínimo de doce meses.
- 2) Diseño de la página web: Se debe cumplimentar si se ha modificado algún aspecto **sustancial** del diseño de la página web.
- 3) Optimización de la presencia en buscadores (SEO básico): Se debe cumplimentar si se ha modificado alguna de las acciones realizadas para la optimización SEO del sitio web.
- 4) Posicionamiento básico en directorios de empresas: Se debe cumplimentar si se ha modificado alguna de las acciones realizadas para el posicionamiento en directorios de empresas.
- 5) Otros: Se debe cumplimentar si se ha modificado algún aspecto que no está recogido en las funcionalidades anteriormente expuestas.

## 2.2.3. EVIDENCIAS DOCUMENTALES

<span id="page-15-0"></span>A continuación, en el apartado de evidencias documentales, se incorporará cada una de las evidencias que se deben aportar, en función de la Categoría de Solución de Digitalización, según se indica más adelante. El Agente Digitalizador Adherido deberá pulsar en el botón "**Seleccionar archivo**", buscar en el explorador de carpetas el documento que desee subir y, a continuación, pulsar en el botón  $\Box$  para incorporar el archivo:

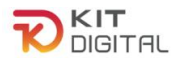

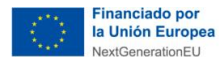

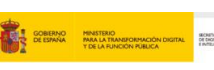

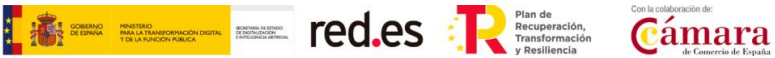

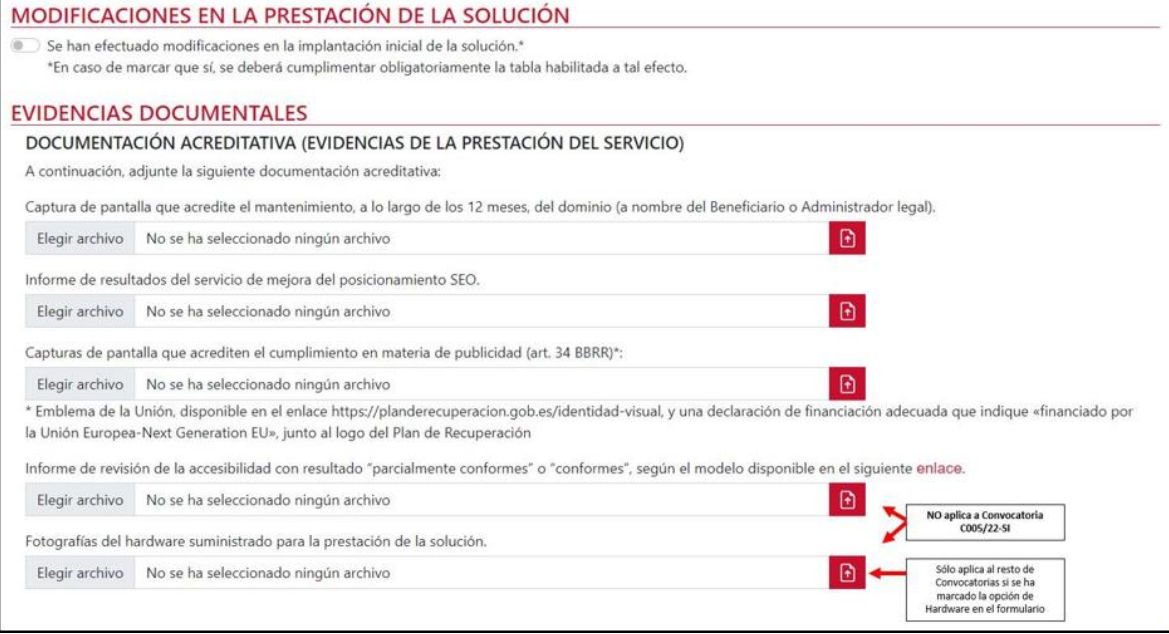

- 1) Captura de pantalla que acredite el mantenimiento, a lo largo de los 12 meses, del dominio: se deberá aportar una captura de pantalla en la que se muestre el mantenimiento del dominio a lo largo de los 12 meses a nombre del **Beneficiario o de alguno de sus representantes legales**.
- 2) Informe de resultados del servicio de mejora del posicionamiento SEO: Se debe adjuntar el informe que recoja los resultados del servicio de mejora del posicionamiento SEO*.* Y, se deberá de visualizar que el posicionamiento SEO se corresponde a los 12 meses de prestación.

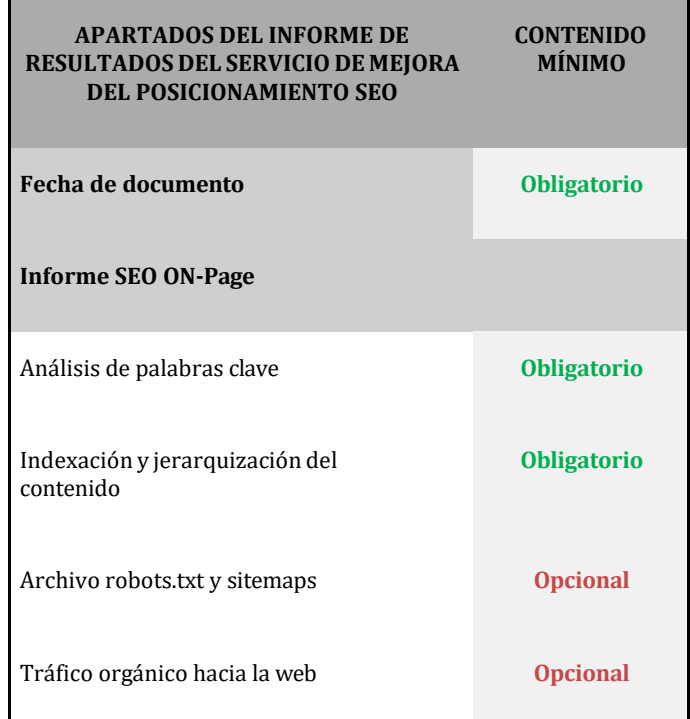

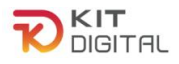

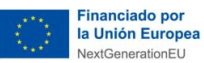

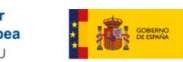

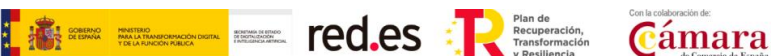

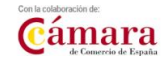

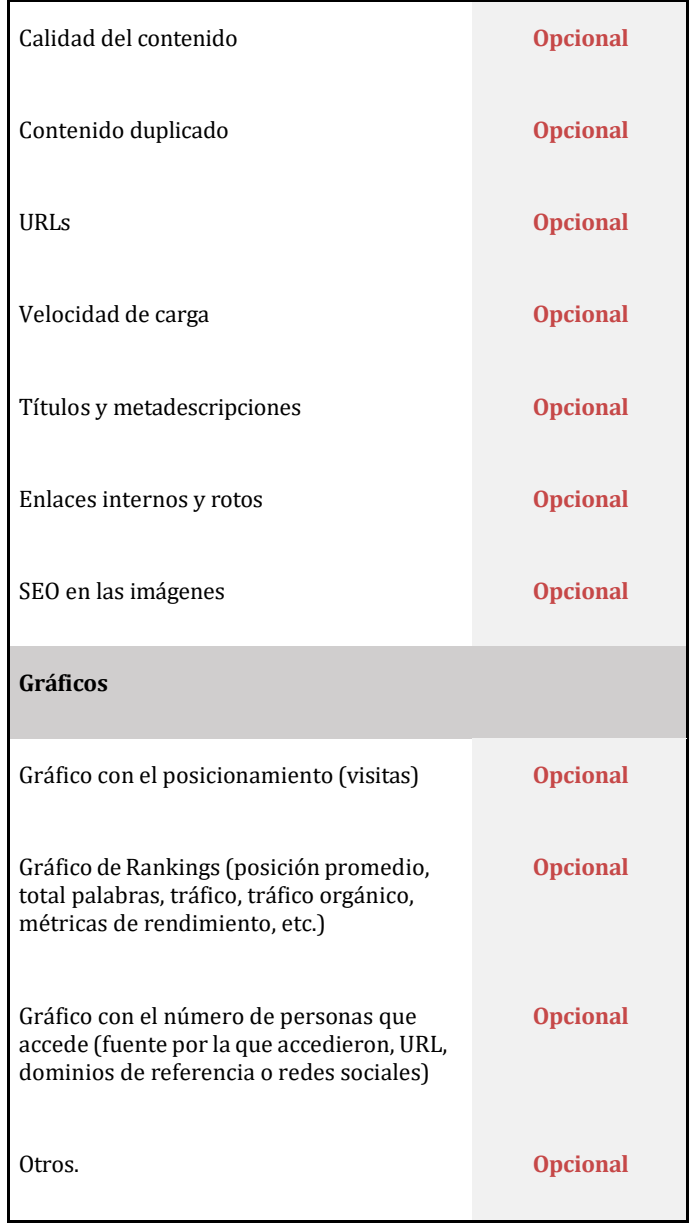

3) Informe de revisión de la accesibilidad: **No aplica a 1ª Convocatoria C005/22-SI**. El Agente Digitalizador deberá cumplimentar y adjuntar el informe correspondiente, conforme al modelo establecido ['Informe de revisión de la accesibilidad'](https://view.officeapps.live.com/op/view.aspx?src=https%3A%2F%2Fportal.gestion.sedepkd.red.gob.es%2Fportal%2Fcommon%2Fhelp%2Fjustificaciones%2FInforme_Revision_Accesibilidad_Sitios_web.xlsx&wdOrigin=BROWSELINK) en el apartado de "Guías y plantillas del espacio ADA..

En la pestaña "RESULTADOS" del informe de revisión presentado deberá constar:

- Una **puntuación mínima de "5".**
- Situación en cumplimiento con **resultado mínimo de "parcialmente conformes" o "conformes".**

No se admitirán capturas de pantalla de la pestaña "RESULTADOS" del informe, se debe adjuntar el informe previamente cumplimentado (documento Excel).

Se puede consultar el tutorial "Cómo cumplimentar el documento de justificación de la accesibilidad de #KitDigital" en la siguiente dirección:

Página **<sup>18</sup>** de **<sup>21</sup>** V2 – 20-09-2024

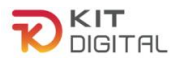

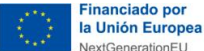

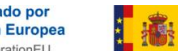

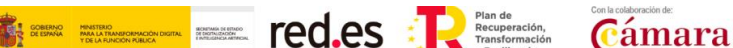

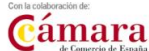

<https://www.youtube.com/watch?v=1GhBfN5K2RQ>

4) Capturas de pantalla que acrediten el cumplimiento en materia de publicidad (art. 34 BBRR): se deberá aportar una o más capturas de pantalla en la que se muestre la publicidad de la cofinanciación de la ayuda.

Todas las medidas de información y publicidad deberán incluir los elementos siguientes:

- El emblema de la Unión Europea, de conformidad con las normas gráficas establecidas, disponible en el [https://planderecuperacion.gob.es/identidad-visual.](https://planderecuperacion.gob.es/identidad-visual) Se recomienda que el emblema de la Unión Europea sea, como mínimo, un 30% más grande que el resto de logotipos.
- La declaración de financiación adecuada que indique «financiado por la Unión Europea - NextGenerationEU».
- El logo del Plan de Recuperación, Transformación y Resiliencia, disponible en

el link https:// planderecuperacion.gob.es/identidad-visual.

- 6) Fotografías del hardware suministrado para la prestación de la solución: **No aplica a 1ª Convocatoria C005/22-SI.** La explicación de esta evidencia se encuentra detallada en el apartado [2.1.5](#page-9-0) [EVIDENCIAS DOCUMENTALES,](#page-9-0) subapartado [7\)](#page-11-0) Fotografías del hardware suministrado para la prestación de la solución, del presente documento.
- 7) Documento de capturas de pantalla que acredite el mantenimiento de la solución: **este documento sólo es necesario aportarlo en caso de haber realizado modificaciones en la solución.**

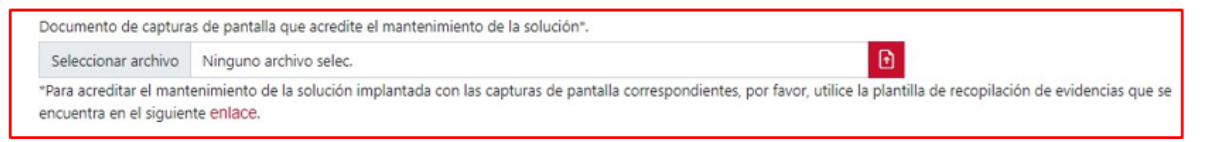

**Si no se han realizado modificaciones** respecto de las funcionalidades de fase I, **no será necesario incorporar el documento de recolección de evidencias con capturas de pantalla de las funcionalidades de la Categoría de Solución de Digitalización**. Sin embargo, si se ha realizado alguna modificación se deberá incorporar a la justificación el documento de recolección de evidencias, con todos los apartados evidenciados, se hayan realizado modificaciones o no. A través de las capturas de pantalla se podrán comprobar los requisitos funcionales:

- En caso de modificación, que ésta es adecuada a lo requerido en las Bases Reguladoras y en la convocatoria de ayudas.
- En caso de no modificación, que se mantiene la funcionalidad exactamente igual que en la primera fase durante los doce meses de prestación del servicio.

Para ello, se deberán incorporar uno o varios documentos en formato PDF siguiendo las plantillas de justificación de Acuerdos (modelo de compilación de evidencias) de capturas de pantalla establecido para esta categoría de solución, disponible en el

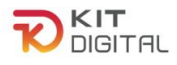

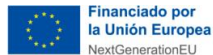

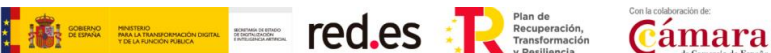

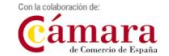

siguiente enlace: **[Sitio Web y Presencia en Internet](https://view.officeapps.live.com/op/view.aspx?src=https%3A%2F%2Fportal.gestion.sedepkd.red.gob.es%2Fportal%2Fcommon%2Fhelp%2Fjustificaciones%2FPKD_PRC_Sitio_Web.docx&wdOrigin=BROWSELINK)**.

La explicación de cada evidencia se encuentra detallada en el apartado [2.1.5](#page-9-0) [EVIDENCIAS DOCUMENTALES,](#page-9-0) subapartado [7\)](#page-11-0) [Capturas de pantalla que acrediten el](#page-11-0) [funcionamiento de la solución implantada.](#page-11-0)

### 2.2.4. DECLARACIONES RESPONSABLES

<span id="page-19-0"></span>Por último, el Agente Digitalizador Adherido deberá confirmar las declaraciones responsables relativas a la prestación de servicios de soporte a incidencias, formación acerca del uso y gestión de la Solución al Beneficiario, de haber mantenido la prestación de la solución a lo largo del periodo de (12) meses, así como de que ninguna modificación suponga incumplimiento de las Bases Reguladoras, en caso de que aplique, que se encuentran en el apartado "**Declaraciones responsables y conformidades expresas"** y pulsar en el botón **"Enviar a Pyme"** para que el Beneficiario muestre su conformidad:

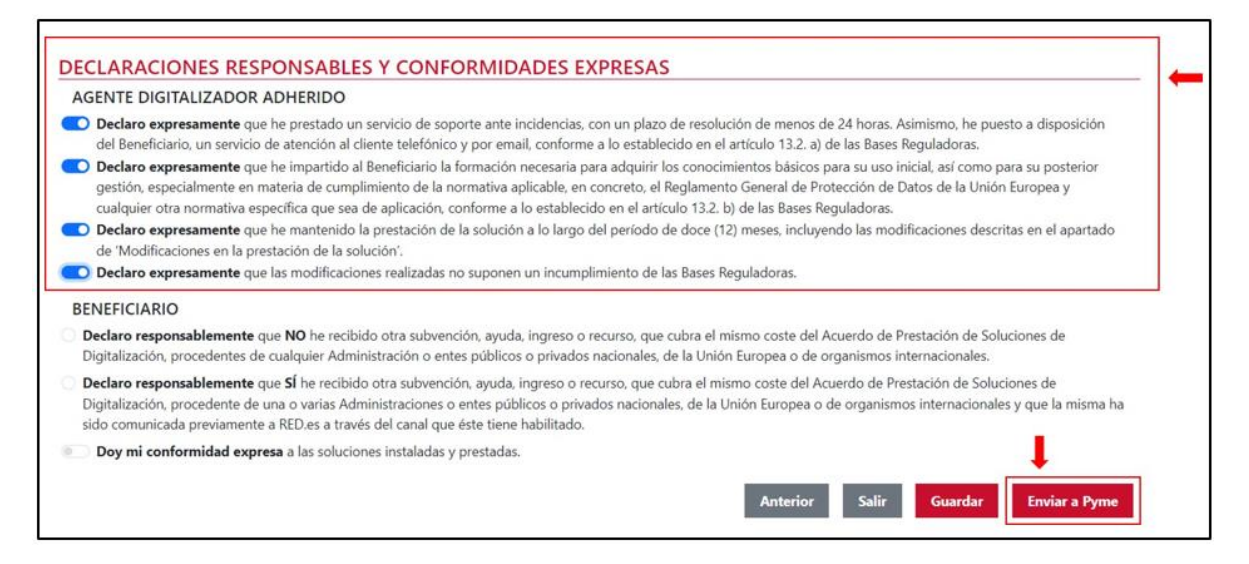

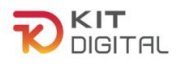

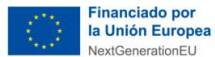

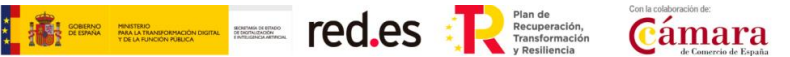

# <span id="page-20-0"></span>**3. CONSULTAS SOBRE EL PROCEDIMIENTO DE JUSTIFICACIÓN DE SOLUCIONES DE DIGITALIZACIÓN**

En este apartado se expone el canal por el cual se solventarán las **dudas técnicas** o **incidencias de tipo informático** sobre el procedimiento de justificación de implantación y mantenimiento de Soluciones de Digitalización, que será exclusivamente para Agentes Digitalizadores Adheridos.

La Plataforma de Tramitación del Kit Digital pone a disposición enlaces y datos de contacto en la pantalla principal [\(Kit Digital \(red.gob.es\)\)](https://portal.gestion.sedepkd.red.gob.es/portal/espacioAD) a través del cual el usuario podrá acceder a:

- La Guías del Usuario habilitadas hasta el momento,
- El documento de Preguntas Frecuentes (FAQ)
- Los datos de contacto del Centro de Atención al Agente Digitalizador, que son los siguientes:
	- o Teléfono: 900 906 677
	- o Email: [infodigitalizador@acelerapyme.gob.es](mailto:infodigitalizador@acelerapyme.gob.es)
	- o Horario: de lunes a viernes de 9:00 a 18:00h